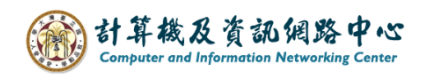

## **Edit the members of the contact list**

1. Click on the list, then select the member you want to edit.

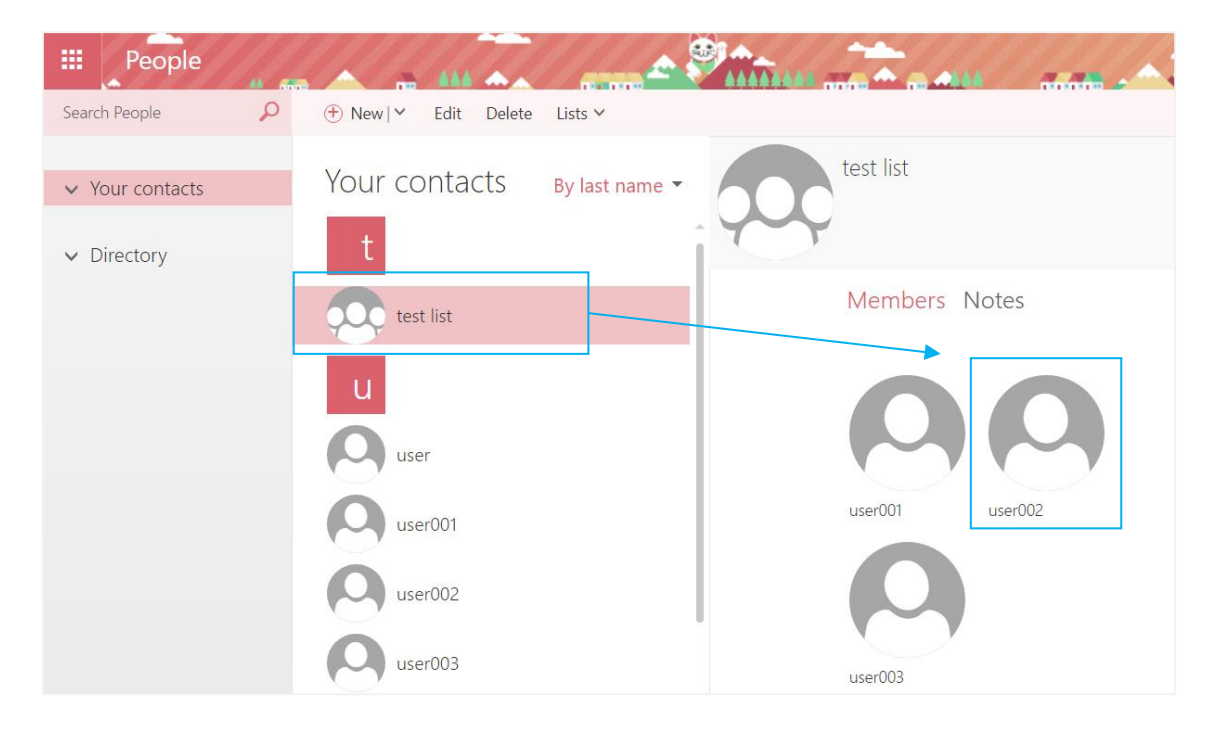

2. It will show the member information, then click  $\Box$  Edit  $\Box$ .

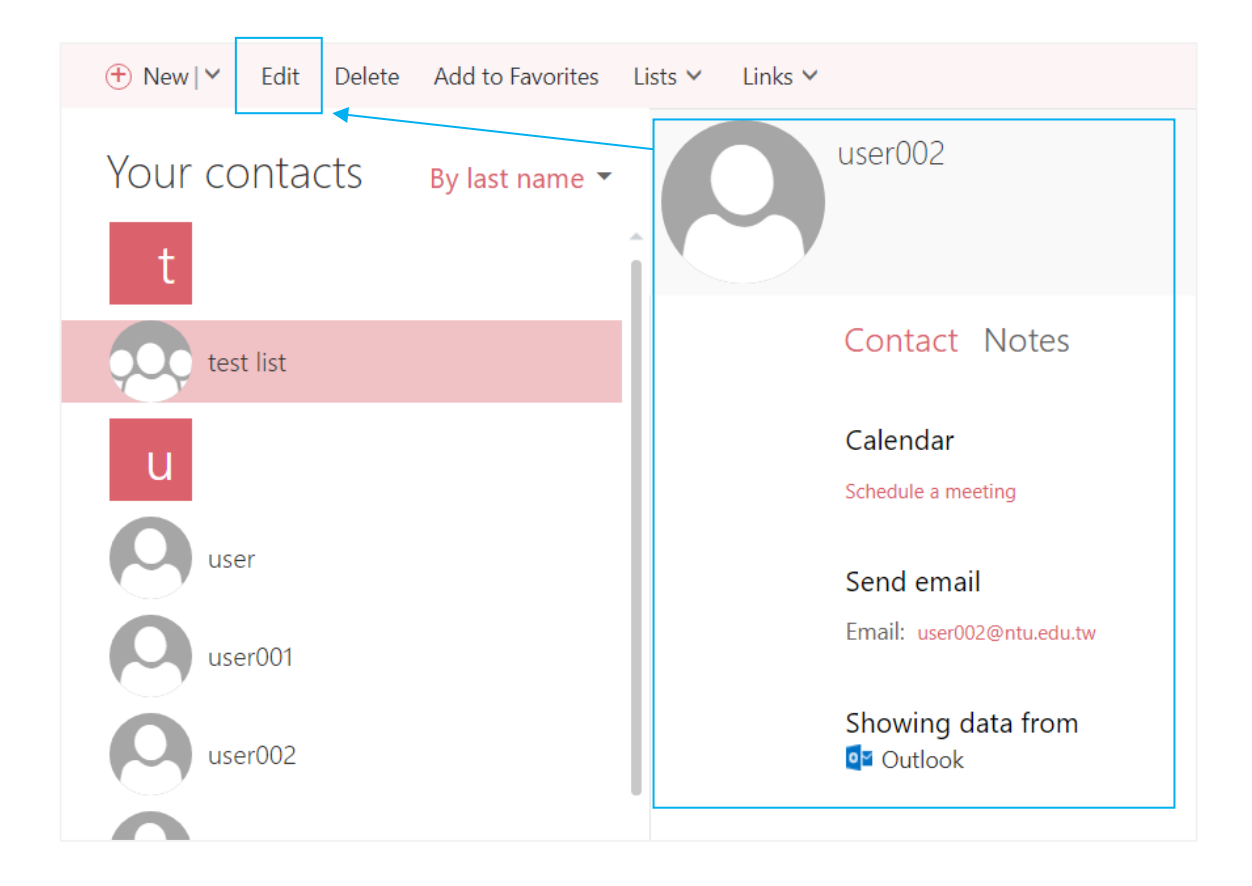

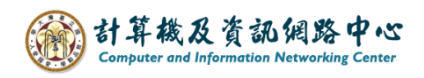

3. After editing contact, then click  $\blacksquare$  Save  $\blacksquare$ .

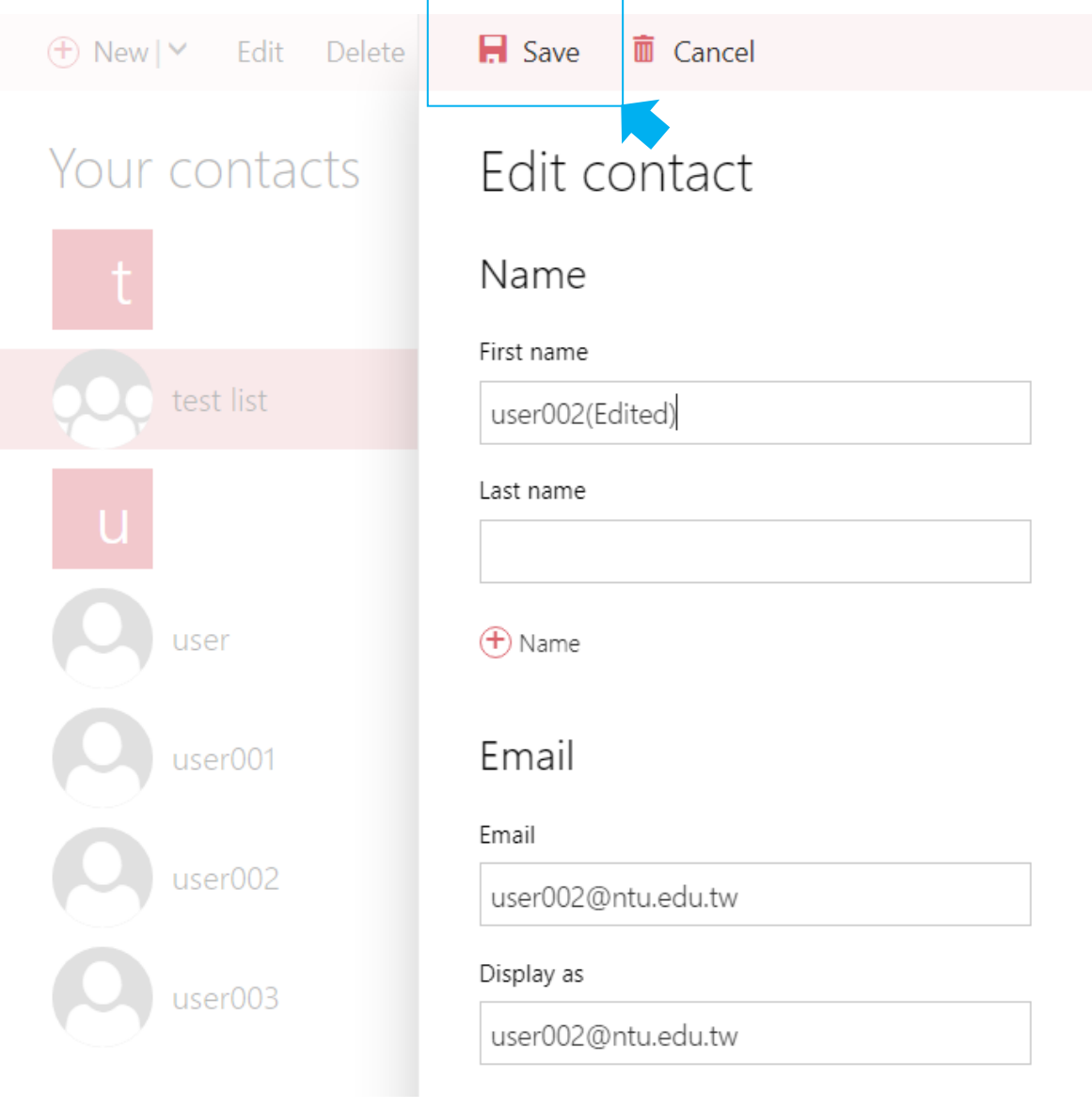